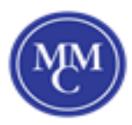

## <u>Turn private</u> address off or on <u>for a network</u>

## <u>Apple iPhone (iOS 14)</u>

Phone, iPad, or iPod touch:

- 1. Open the Settings app, then tap Wi-Fi.
- 2. Tap the information button (i) next to a network.
- 3. Tap to turn Private Address on or off. If your device joined the network without using a private address, a privacy warning explains why.

| 10:09             |                                                      | .ıl 🗢 🖿        |
|-------------------|------------------------------------------------------|----------------|
| <b>&lt;</b> Wi-Fi | Network                                              |                |
| Forget This N     | letwork                                              |                |
| Auto-Join         |                                                      |                |
| Private Addre     | ess                                                  |                |
| Wi-Fi Addres      | s 02:AB                                              | :C3:DE:45:67   |
|                   | address helps reduce tra<br>ifferent Wi-Fi networks. | acking of your |